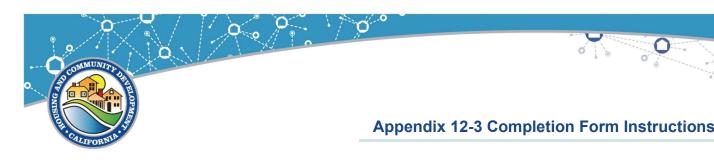

## **Using the Completion Report Form**

This job aid explains how to complete the Completion Report Form to comply with the closeout requirements of the Community Development Block Grant (CDBG) program.

Grantees should consult their Standard Agreement for agreed-upon submission deadlines.

As part of the closeout process, Grantees must prepare a Completion Report Form that contains the aggregate of all accomplishments realized through the activity being reported as complete. This report must be completed and reviewed by your Grant Administrator or HCD Representative prior to initiating closeout in the Grants Network portal.

### Information Needed to Complete the Completion Report Form

To complete the Completion Report Form, you will need:

- 1. The application submitted by the Grantee which identifies the eligibility <u>matrix code</u> and <u>national objective</u> met by the activity to be reported as complete.
- 2. The Standard Agreement associated with the activity to be reported as complete.
- 3. The completion date of the activity.
- 4. The total number of accomplishments (units of housing rehabbed, number of jobs created, etc.) realized through this activity which may be gathered from the activity's Annual Performance Report (APR) Form (or forms if the activity took place over multiple program years).

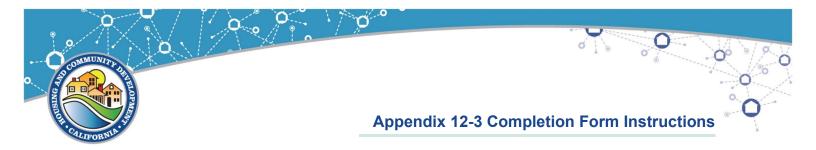

### **Completing the Completion Report Form**

Exhibit 1, below, outlines the steps the Grantee should take to complete the Completion Report Form.

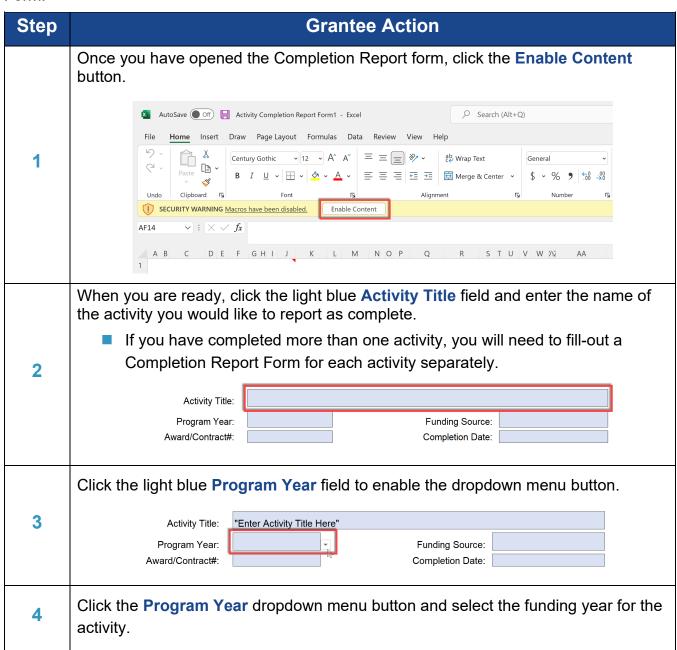

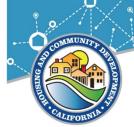

|   | Activity Title                                       | "Enter Activity Title Here"           | Dropdown menu button                  |                     |
|---|------------------------------------------------------|---------------------------------------|---------------------------------------|---------------------|
|   | Program Year<br>Award/Contract#                      | 2018-2019<br>2019-2020<br>2020-2021   | Funding Source:  Completion Date:     |                     |
|   | Grantee Name                                         | 2022-2023 2023-2024                   |                                       |                     |
|   | Click the light blue                                 | unding Source fi                      | eld to enable the dropdow             | n menu button.      |
| 5 | Activity Title<br>Program Year<br>Award/Contract#    | 2020-2021                             | Funding Source:  Completion Date:     |                     |
|   | Click the Funding S                                  | ource dropdown                        | menu button and select the            | e applicable grant. |
| 6 | Activity Title:<br>Program Year:<br>Award/Contract#: | "Enter Activity Title Here" 2020-2021 | Funding Source: Completion Date:      |                     |
|   | _                                                    |                                       | field and enter the contrac           | t number            |
| 7 | Activity Title Program Yea Award/Contracts           | "Enter Activity Title Here"           | Funding Source: CDBG Completion Date: |                     |
|   |                                                      |                                       | field and enter the date usi          | ng the following    |
|   | format: MM/DD/YY\  Activity Title:                   | "Enter Activity Title Here"           |                                       |                     |
| 8 | Program Year:                                        | 2020-2021                             | Funding Source: CDBG                  |                     |
|   | Award/Contract#:                                     | CDBG-XX-XXXX                          | Completion Date:                      |                     |
|   |                                                      |                                       |                                       |                     |

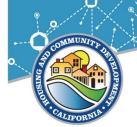

|    | Click the light blue <b>Grantee Name</b> field and enter your jurisdiction's name.       |                                          |                                     |                            |  |  |  |  |  |
|----|------------------------------------------------------------------------------------------|------------------------------------------|-------------------------------------|----------------------------|--|--|--|--|--|
|    | Activity Title:                                                                          | "Enter Activity Title He                 | re"                                 |                            |  |  |  |  |  |
|    | Program Year:                                                                            | 2020-2021                                | Funding Source:                     | CDBG                       |  |  |  |  |  |
|    | Award/Contract#:                                                                         | CDBG-XX-XXXX                             | Completion Date:                    | 6/30/2022                  |  |  |  |  |  |
| 9  | Grantee Information                                                                      |                                          |                                     |                            |  |  |  |  |  |
|    | Grantee Name:                                                                            |                                          |                                     |                            |  |  |  |  |  |
|    | Grantee Address:                                                                         |                                          |                                     |                            |  |  |  |  |  |
|    |                                                                                          | (Number and Street)                      |                                     |                            |  |  |  |  |  |
|    |                                                                                          | (City)                                   |                                     | (State) (Zip)              |  |  |  |  |  |
|    | 00.1.4                                                                                   |                                          |                                     |                            |  |  |  |  |  |
|    | _                                                                                        |                                          | -                                   | ur jurisdiction's mailing  |  |  |  |  |  |
|    | Box, use the <i>Number</i>                                                               |                                          |                                     | jurisdiction uses a P.O.   |  |  |  |  |  |
|    | Box, use the runnber                                                                     | and other in                             | Ciu.                                |                            |  |  |  |  |  |
|    | Activity Title:                                                                          | "Enter Activity Title H                  | ere"                                |                            |  |  |  |  |  |
|    | Program Year:                                                                            | 2020-2021                                | Funding Source                      |                            |  |  |  |  |  |
| 10 | Award/Contract#:                                                                         | CDBG-XX-XXXX                             | Completion Date                     | 6/30/2022                  |  |  |  |  |  |
|    | Grantee Information                                                                      |                                          |                                     |                            |  |  |  |  |  |
|    | Grantee Name:                                                                            | "Enter Grantee Name                      | e Here"                             |                            |  |  |  |  |  |
|    | Grantee Address:                                                                         | (Number and Street)                      |                                     |                            |  |  |  |  |  |
|    |                                                                                          | (, , , , , , , , , , , , , , , , , , ,   |                                     |                            |  |  |  |  |  |
|    |                                                                                          | (City)                                   |                                     | (State) (Zip)              |  |  |  |  |  |
|    | Click the light blue <b>National Objective</b> field to enable the dropdown menu button. |                                          |                                     |                            |  |  |  |  |  |
|    |                                                                                          |                                          |                                     |                            |  |  |  |  |  |
|    | Activity Title:                                                                          | "Enter Activity Title He                 |                                     |                            |  |  |  |  |  |
|    | Program Year:<br>Award/Contract#:                                                        | 2020-2021<br>CDBG-XX-XXXX                | Funding Source:<br>Completion Date: | CDBG<br>6/30/2022          |  |  |  |  |  |
|    |                                                                                          |                                          | antee Information                   |                            |  |  |  |  |  |
|    | Crentes None:                                                                            |                                          |                                     |                            |  |  |  |  |  |
| 11 | Grantee Name: Grantee Address:                                                           | "Enter Grantee Name "123 Address Street" | nere                                |                            |  |  |  |  |  |
|    | Grantee Address.                                                                         | (Number and Street)                      |                                     |                            |  |  |  |  |  |
|    |                                                                                          | "City"<br>(City)                         |                                     | "CA" "12345" (State) (Zip) |  |  |  |  |  |
|    |                                                                                          |                                          | tivity Information                  | (mile)                     |  |  |  |  |  |
|    |                                                                                          |                                          |                                     | 1                          |  |  |  |  |  |
|    | National Objective:                                                                      |                                          |                                     | <b>*</b>                   |  |  |  |  |  |
|    | Matrix Code:                                                                             |                                          |                                     |                            |  |  |  |  |  |
|    |                                                                                          |                                          |                                     |                            |  |  |  |  |  |

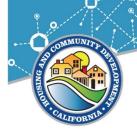

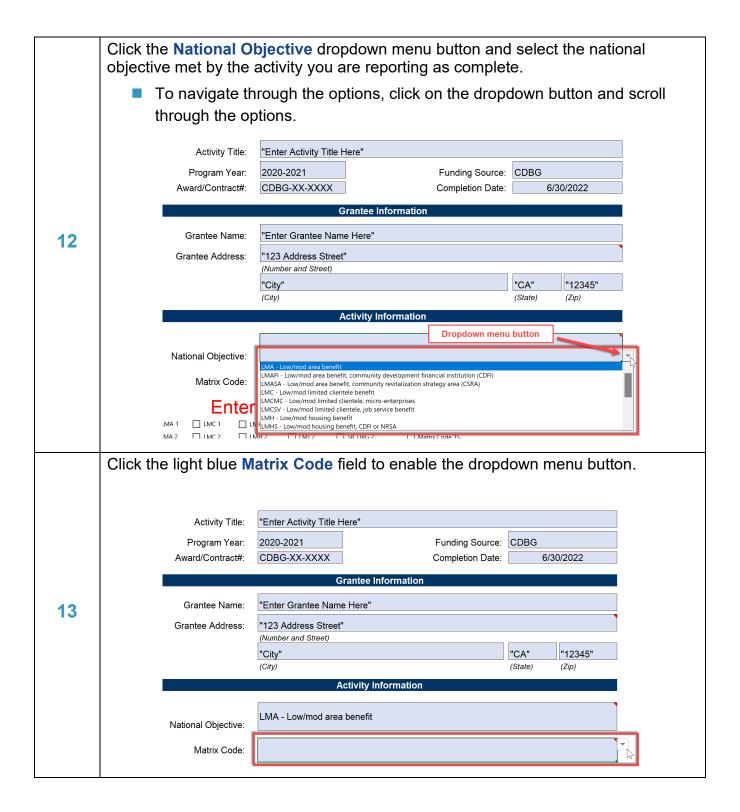

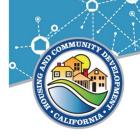

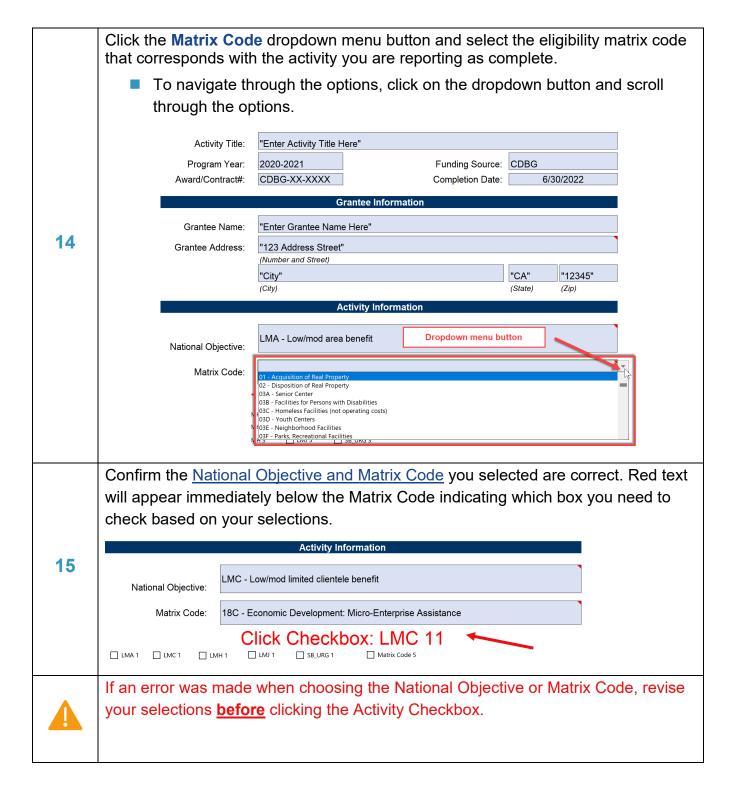

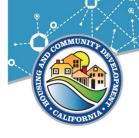

Once verified, click the **Activity Checkbox** that corresponds with the instructions that appear in red text. For example, if you implemented a microenterprise assistance activity that met the low- and moderate-income limited clientele, the instructions would guide you to click the **LMC 11** activity checkbox. Alternatively, if your jurisdiction carried out a health services activity that met the low- and moderate-income area national objective, you would be instructed to click the **Matrix Code 5** activity checkbox.

■ If you select the wrong the Activity Checkbox, you will need to start over by closing the current Completion Report form and opening a new Completion Report form.

|       |               |        |             | Activity I        | nformati    | on             |            |  |  |
|-------|---------------|--------|-------------|-------------------|-------------|----------------|------------|--|--|
|       |               |        |             |                   |             |                |            |  |  |
|       |               |        | LMC - Low/m | od limited client | ele benefi  | t              |            |  |  |
| Nat   | tional Object | ive:   |             |                   |             |                |            |  |  |
|       | Matrix Co     | de:    | 18C - Econo | mic Developmer    | nt: Micro-E | Enterprise /   | Assistance |  |  |
|       |               | l      |             | •                 |             | •              |            |  |  |
|       |               |        | Clic        | Check             | box:        | LMC            | 11         |  |  |
| LMA 1 | LMC 1         | LMH    | 1 LMJ 1     | SB_URG 1          |             | Matrix Code 5  |            |  |  |
| LMA 2 | LMC 2         | ☐ LMH  | 12 LMJ 2    | SB_URG 2          |             | Matrix Code 15 |            |  |  |
| LMA 3 | LMC 3         | ☐ LMH  | 13 LMJ 3    | SB_URG 3          |             |                |            |  |  |
| LMA 4 | LMC 4         | ☐ LMH  | 14 🔲 LMJ 4  | SB_URG 4          |             |                |            |  |  |
| LMA 5 | LMC 5         | ☐ LMH  | 5           | SB_URG 5          |             |                |            |  |  |
| LMA 6 | LMC 6         | LMH    | 16          | SB_URG 6          |             |                |            |  |  |
| LMA 7 | LMC 7         | ☐ LMH  | 17          | SB_URG 7          |             |                |            |  |  |
|       | LMC 8         | ☐ LMH  | 18          | SB_URG 8          |             |                |            |  |  |
|       | LMC 9         | ☐ LMH  | 19          | SB_URG 9          |             |                |            |  |  |
|       | ☐ LMC 10      | ☐ LMH  | 110         | SB_URG 10         |             |                |            |  |  |
|       | ☐ LMC 11      | ☐ LMH  | 111         | SB_URG 11         |             |                |            |  |  |
|       | LMC 12        |        |             |                   |             |                |            |  |  |
|       |               |        |             |                   |             |                |            |  |  |
|       | Activity ch   | eckbox | (           |                   |             | Title:         |            |  |  |
|       |               |        |             |                   |             |                |            |  |  |
|       |               |        |             |                   |             |                |            |  |  |
|       |               |        |             |                   |             |                |            |  |  |
|       |               |        |             |                   |             |                |            |  |  |

| Activity information                                  |                                    |    |       |                                                                                                    |                                                                  |  |  |
|-------------------------------------------------------|------------------------------------|----|-------|----------------------------------------------------------------------------------------------------|------------------------------------------------------------------|--|--|
| National Objective:                                   |                                    |    |       |                                                                                                    |                                                                  |  |  |
|                                                       | Matrix Code: 05M - Health Services |    |       |                                                                                                    |                                                                  |  |  |
| LMA 1   LMA 2   LMA 3   LMA 4   LMA 5   LMA 6   LMA 7 | LMC 1                              | CI | LMJ 1 | SR_URG 1 SR_URG 3 SR_URG 3 SR_URG 3 SR_URG 4 SR_URG 5 SR_URG 6 SR_URG 6 SR_URG 9 SR_URG 9 SR_URG 10 | Matrix Code 05  Matrix Code 5  Matrix Code 15  Activity checkbox |  |  |

16

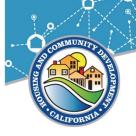

This will load the Activity Accomplishments tab. Complete all light blue fields. In the **Accomplishments Narrative** field, enter a brief summary of your project or program's accomplishments.

In the **Performance Measurement Types** field(s), enter the total accomplishments by type (number of businesses or people served, number of housing units, etc.) Scroll down the page to complete additional fields.

Grantees are encouraged to review the data in their activity's Annual Performance Report (APR) Form to ensure the accomplishments reported are accurate and complete.

| 0                                                                                                    | ccomplishment      | Narrativo                |                  |
|----------------------------------------------------------------------------------------------------|--------------------|--------------------------|------------------|
|                                                                                                    |                    |                          |                  |
| Ac                                                                                                    | complishment I     | nformation               |                  |
| ⊃erformance Measurement Type(s):<br>People:<br>Businesses:                                                                                                    |                    |                          |                  |
| <b>Race/Ethnicity</b><br>White<br>Black / African American<br>Asian<br>American Indian / Alaskan Native                                                                | Race               | Hispanic<br>/Latino      |                  |
| Native Hawaiian / Other Pacific Islander                                                                                                    |                    |                          |                  |
| American Indian / Alaskan Native & White Asian & White Black / African American & White American Indian / Alaskan Native & Black / African American Other Multi-Racial | 0                  | 0                        |                  |
| Income Information<br>Extremely Low (0-30% AMI)<br>Low (31-50% AMI)<br>Moderate (51-80% AMI)                                                                           | 0                  |                          |                  |
| Actual FTE Jobs Created:                                                                                                    |                    | Actual FTE Jobs F        | Retained:        |
| Created Of Jobs Created, Number of Jobs                                                                                                    | s With Employer    | Sponsored Health Care B  | enefits:         |
| Of Jobs Created, Number of Persons Unem                                                                                                    | ployed Prior to Ta | aking Jobs Created Under | r This Activity: |
| Retained Of Jobs Retained, Number of Jobs                                                                                                    | With Employer S    | Sponsored Health Care Be | enefits:         |

17

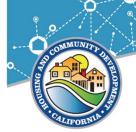

If your activity resulted in relocation or displacement, click the Relocation and Displacement tab, and continue to the next step. If your activity did not result in 18 relocation or displacement, advance to step 20. Activity Information | Activity Accomplishments | Relocation and Displacement Identify where all displacement occurred (all addresses). Based on the most efficient way to capture all displacement locations, determine if you choose to report by Census Tracts or Cities. If displacement occurred in more than one Census Tract or City, duplicate and complete the Relocation and Displacement tab for each Census Tract / City in which displacement occurred. Each displacement should only be reported once. Fill in the light blue fields. The information entered should be an aggregate of all one-for-one replacements and displacements in the Census Tract / City. Relocation and Displacement Agreement Executed Available (mm/dd/yy) **Number of Bedrooms** Address Unit Type Total (mm/dd/yy) Demolished/ Converted Replacement 19 Description: Census Tract<sup>\*</sup> Displaced Remained In Relocated To Race Total Hispanic/Latino Hispanic/Latino Hispanic/Latino White Black/African American Asian American Indian/ Alaskan Native Native Hawaiian/ Other Pacific Islander American Indian/ Alaskan Native & White Asian & White Black/ African American & White American Indian/ Alaskan Native & Black/ African Other/ Multi-Racial

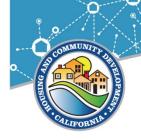

| 20 | Once all of the applicable tabs are complete, click on File followed by Save As and use the following naming convention: [Grantee Name]-[FY]-[Standard Agreement #]-Closeout  If you have completed more than one activity, complete a Completion Report for each activity separately. |
|----|----------------------------------------------------------------------------------------------------|
|    | When you are ready to submit your Completion Report Form(s), contact your Grant Administrator or HCD Representative.                                                                                                    |
| 21 | <ul> <li>Grantees should not begin closeout in the Grants Network Portal until they have received notification from their Grant Administrator or HCD Representative that they can initiate closeout.</li> </ul>                                                                        |
| 22 | The Completion Report Form has now been submitted. Thank you for completing your report.                                                                                                    |